## **Hurtigtaster**

Følgende er en oversikt over hvilke hurtigtaster (tastekombinasjon) som kan benyttes i NyDBS.

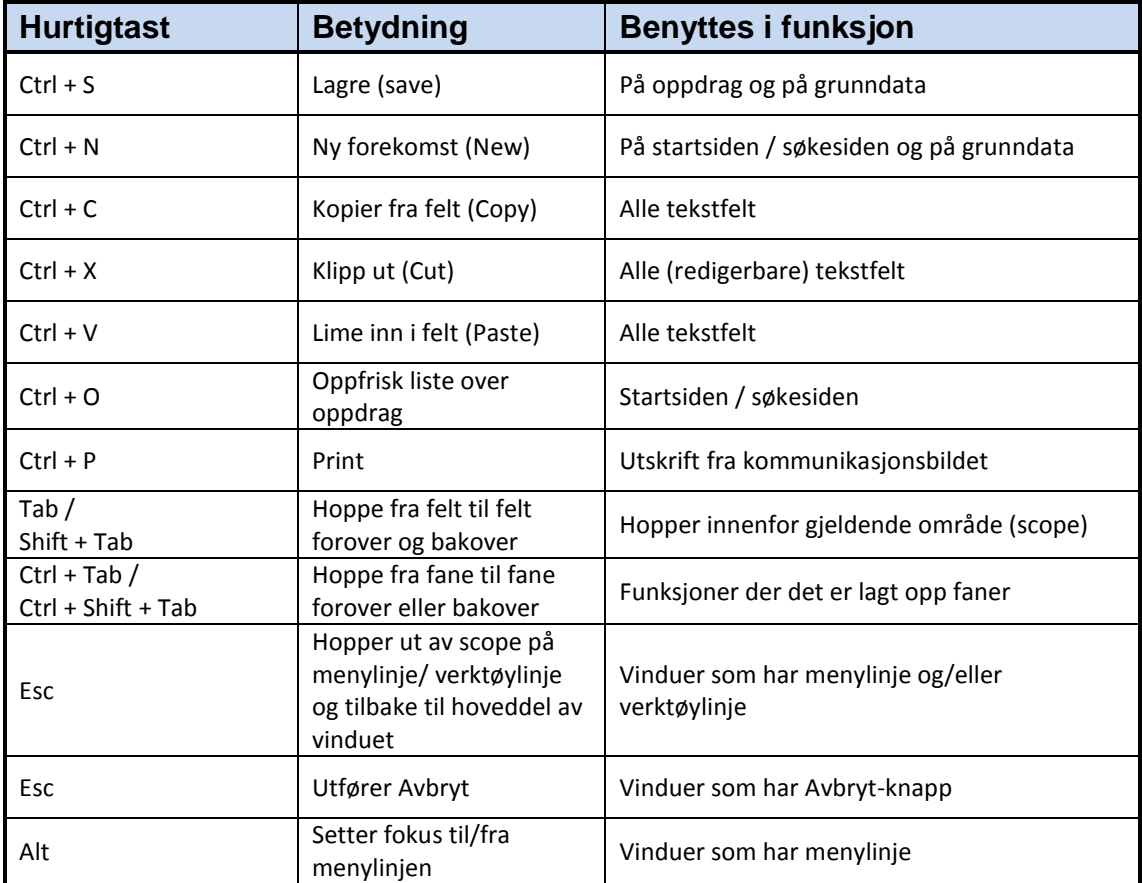

I tillegg kan en benytte Alt tasten i kombinasjon med en bokstav på feltene på søkekriteriene for oppdrag og på "filter" feltene på grunndata for å hoppe til et bestemt felt.

Når en trykker på Alt tasten blir de bokstaver som kan benyttes i kombinasjon med Alt tasten understreket.

I felter som har nedtrekklister (combo box) vil aktuell verdi på listen fremkomme når deler av den inntastede verdi i feltet stemmer overens med deler av verdien på listen.

I datofelter kan en kun skive inn dagnummer i datoen. Når en trykker Enter tasten eller trykker Tab tasten vil inneværende måned og år automatisk bli utfylt. Dersom en taster inn dato på formatet ddmmåå vil datoen automatisk bli formatert til dd.mm.åååå i feltet når en trykker Enter eller Tab tasten

For felter der en kan åpne opp et søkevindu, kan en skrive inn verdien direkte isteden og når en trykker på Tab tasten for å gå ut av feltet, vil de tilhørende felter automatisk bli utfylt. Dette gjelder typisk felter som har en tilknyttet Finn knapp på oppdrag. Eksempel på dette er når en registrerer verksteds- eller selskapsnummer på et oppdrag.